**INDUSTRIAL WEIGHING SOLUTION** 

# **EC SERIES**

# **Counting Scale**

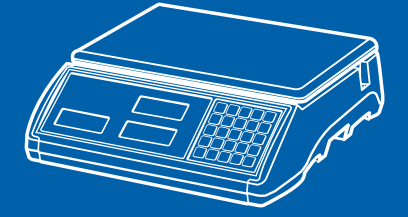

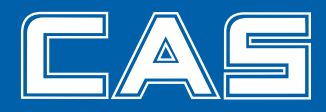

## 차 례

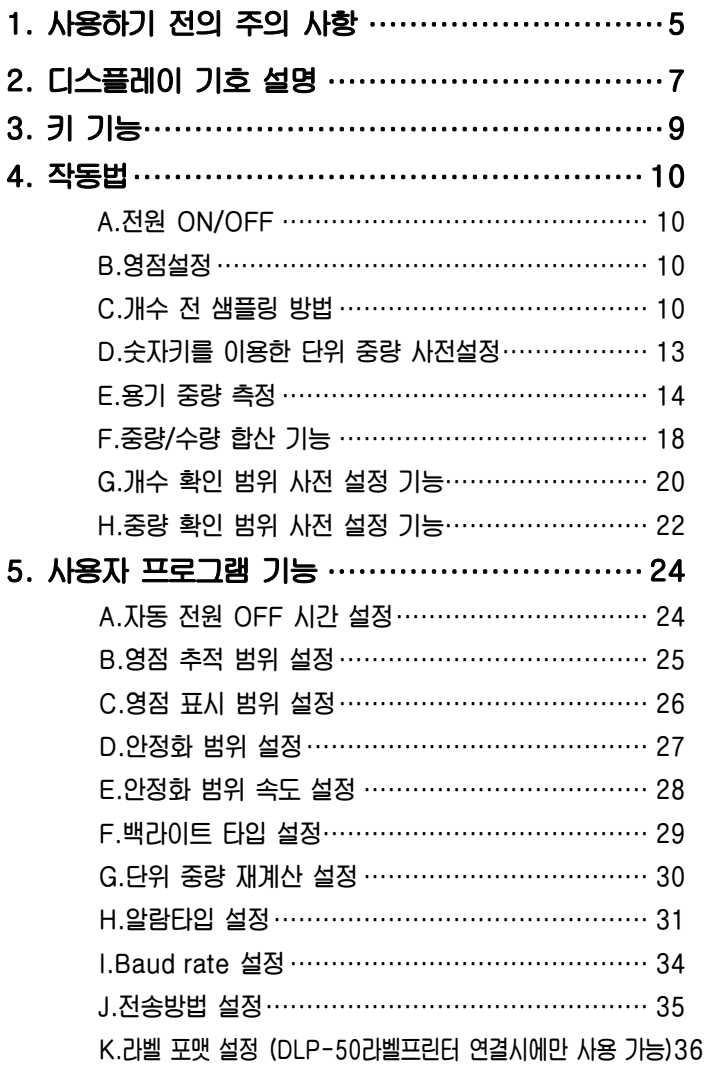

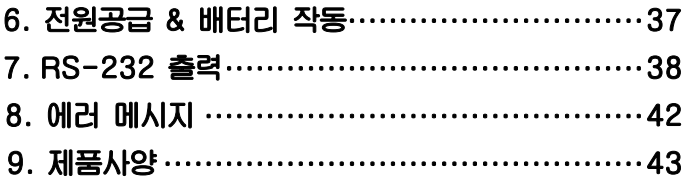

## 교정 및 정기검사 안내

본 제품은 계량법에 따라 2년에 한번 교정 및 정기검사를 받아야 되나 폐사를 통하여 교정검사를 받으시면 정기검사를 면제 받게 됩니다. ■ 교정검사 상담 문의 : 02-473-4000

## 1. 사용하기 전의 주의사항

**제품을 사용하시기 전에 본 설명서를 잘 읽어 보신 후 바르게 사용하시어 EC Series의 특징을 충분히 활용해주시기 바랍니다.** 

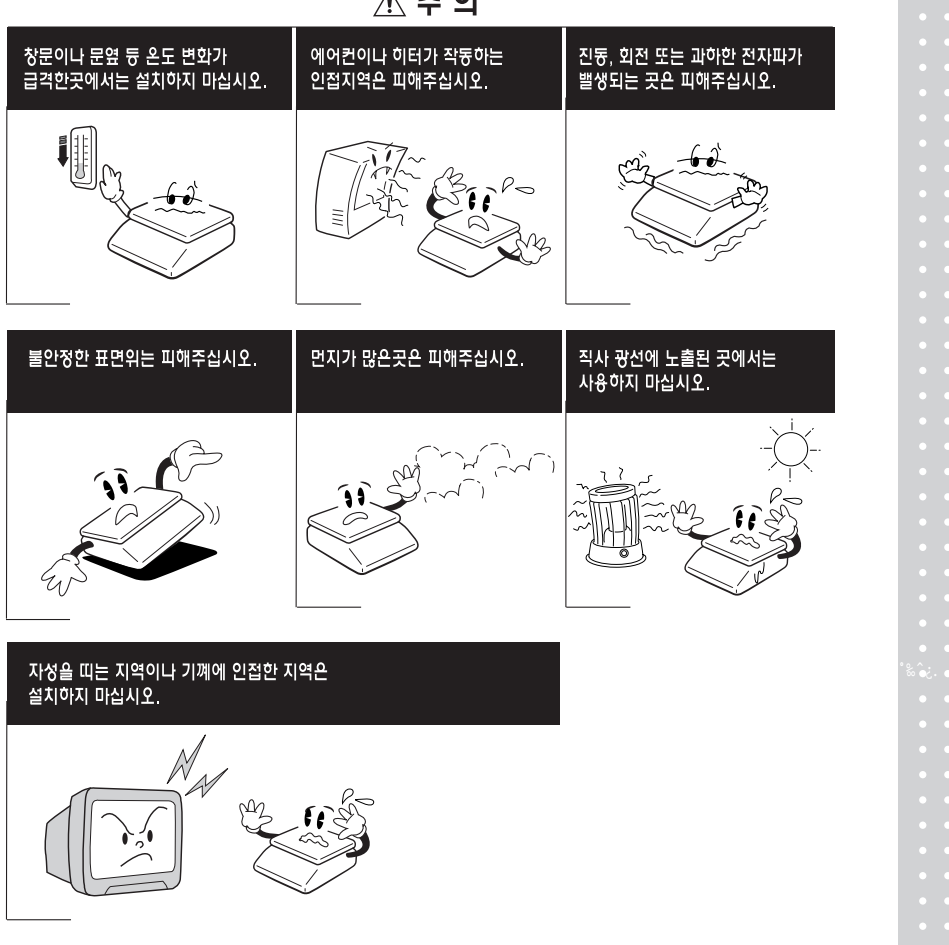

△주의

## 1) 저울의 수평 조정

**저울에는 오른쪽 뒤편에 수준기가 장착되어 있고 4개의 수평조절나사가 있습니 다. 수평조절 나사를 수준기의 공기방울이 중앙의 원안에 들어오도록 조정하세요.** 

### 2) 저울 전원 작동법

**저울의 전원을 켜고 끌 때는 키를 사용하며, 전원을 켤 때는 짐 판 위에는 아무것도 없는 상태이어야 합니다.** 

**이 저울은 충전용 배터리가 내장되어 있습니다. 저울에 전원을 공급한 후, 키를 누르면 9에서 0까지 자체 테스트를 거친 후 계량 상태가 됩니다. 특히, 처음 사용하실 때는 12시간 이상 충분히 충전을 하신 후에 사용하시기 바랍니다. 완전 충전 후 배터리 사용시간은 약 80시간 입니다. 단 저울의 사용 시간은 백라이트 사용여부에 따라서 차이가 날 수 있습니다.** 

**만약, 구입하신 저울을 완전 충전하였어도 사용시간이 짧을 경우에는 충**∙**방전을 여러 번 반복 사용하시면 사용시간 성능이 회복 될 것 입니다.** 

**참고) 저울의 오른쪽 아래에 있는 On/Off 스위치는 아답터를 사용한 배터리 충 전을 선택하는 On/Off를 스위치 입니다.**

**※ 주의** 

**저울 사용 전, 제품에 기본으로 제공되는 먼지보호커버의 테이프 접착 면을 저 울의 몸체에 꼭 부착하여 주십시오. 만약 알맞은 부착상태가 아니면 보호 커버가 팬에 닿아 중량 값이 잘못 측정 될 수 있습니다.**

## 2. 디스플레이 기호 설명

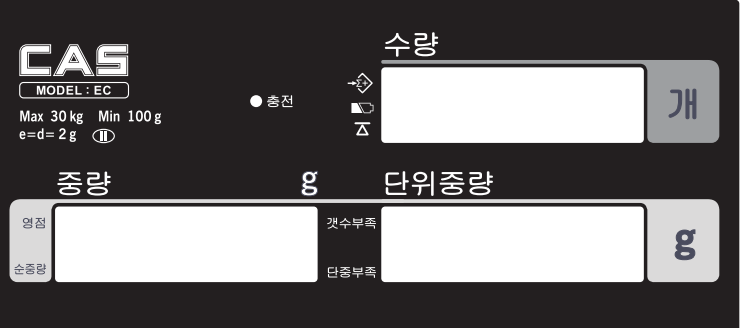

## 1)디스플레이 창

- z **중량 창: 더해진 무게 또는 측정된 무게를 나타내며, 무게는 6자리까지 표기 된다**
- **단위중량 창: 단위 중량 및 축적된 무게의 수를 6자리까지 표기**
- z **수량 창: 축적된 개수량 또는 측정된 개수량을 6자리까지 표기**

# 2)디스플레이 기호

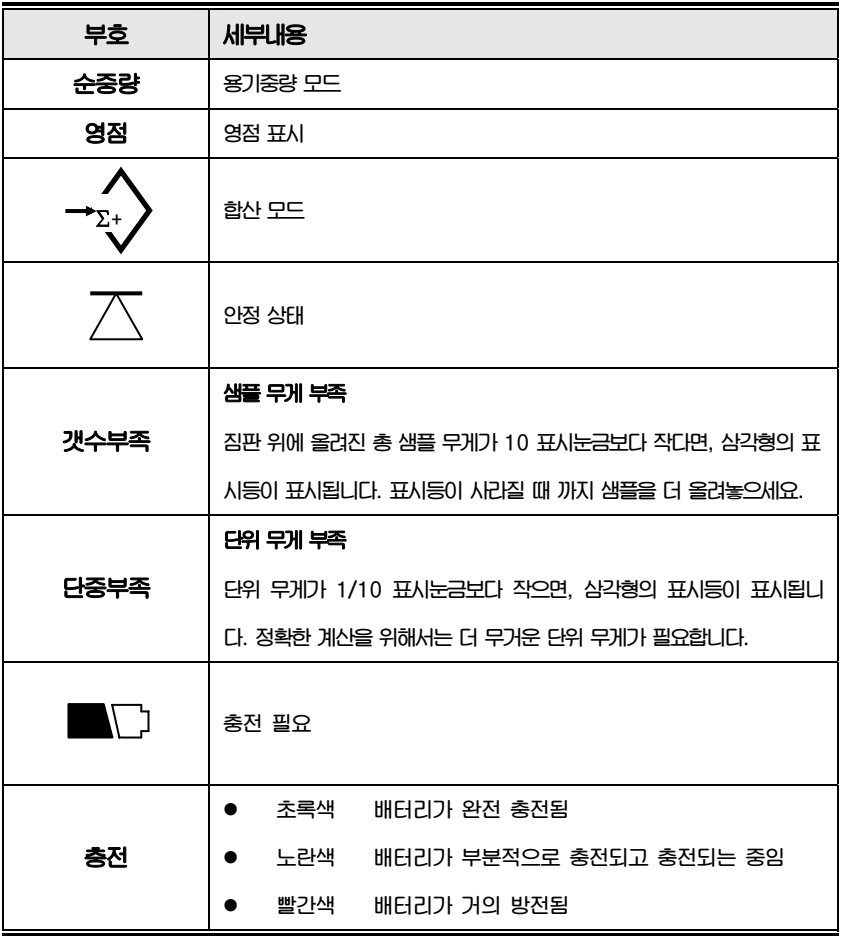

# 3. 키 기능

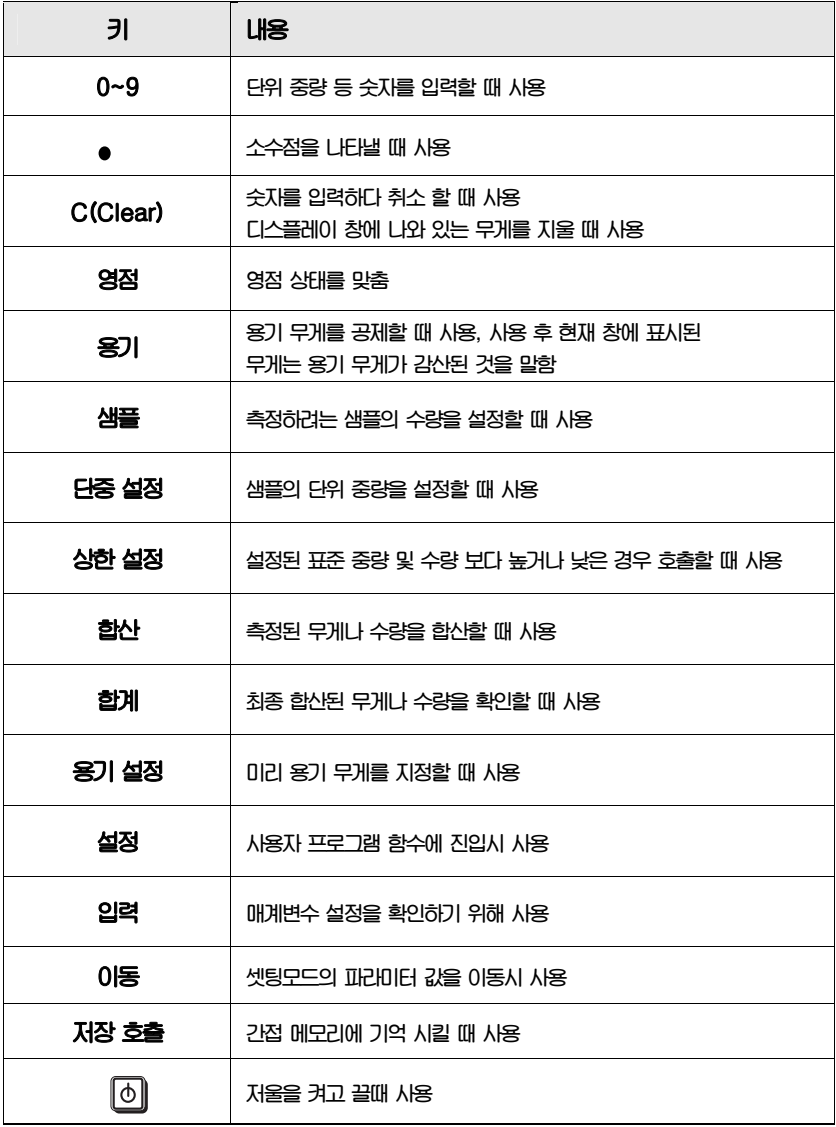

9

## 4. 작동법

#### **A.전원 ON/OFF**

 **전원을 켜거나 끌 때 키를 누르세요** 

#### **B. 영점설정**

**짐판위에 아무것도 없는데도 저울이 영점 상태가 아닐 때는 영점키를 눌러서 영점을 교정합니다.** 

#### **C. 개수 전 샘플링 방법**

#### **1) 단위 중량을 모르고 있을 때**

● 계량물의 개수를 파악한 후 그 계량물을 짐판 위에 올려 놓는다.

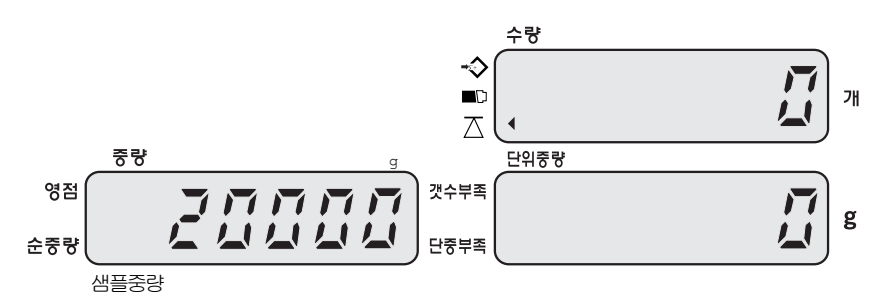

● 짐판위에 있는 계량물의 수량을 입력시킨다

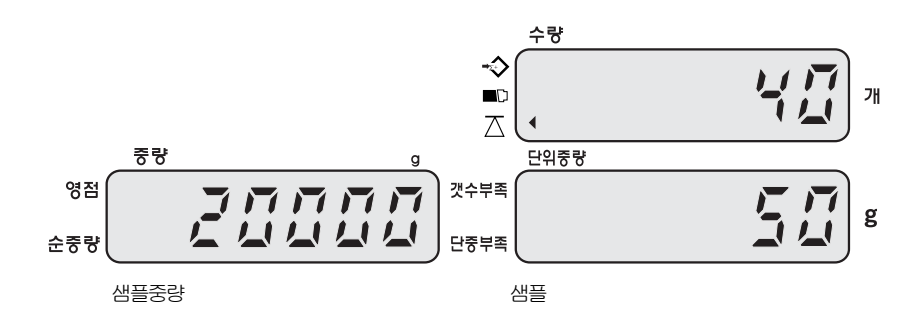

z **"샘플"키를 누른다.**

**주의: 초기 셋팅값은 "단위 중량"입니다. 그러므로 입력하고자 하는 숫자 값을 누르고 (ex : 40) 수량챵이 깜빡일 때 샘플키를 누르면 그 값은** "**수량**" **으로 인식됩니다. 그러나 샘플키를 누르지 않으면 그 값은** "**단위중량**"**으로 인식됩니다.**  수량

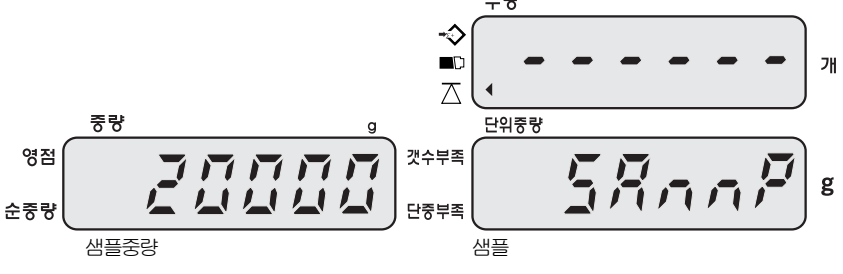

● 안정 표시등이 표시된 후 샘플링 작업이 완료됩니다

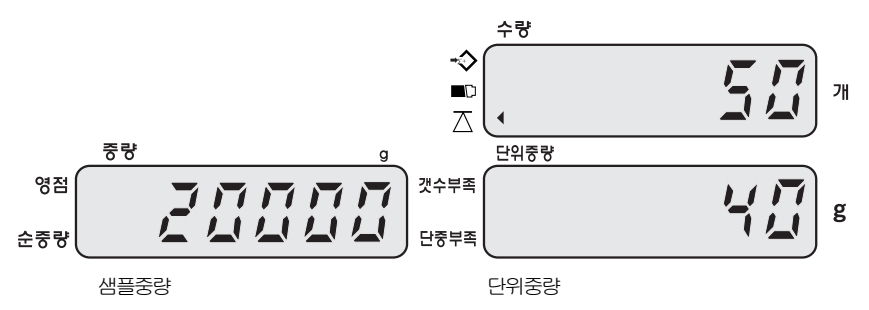

- **※ 샘플의 수량이 클수록 더 정밀한 측정이 가능합니다.**
- **※ "단위 중량 재계산"의 설정이 "1(ON)"으로 되어 있다면 개수 과정 동안 단위 중량의 재계산이 자동으로 실행됩니다. (5단원의 G부분 30페이지를 참고하시기 바랍니다.)**

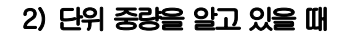

**● 단위 중량을 직접 입력한다.** 

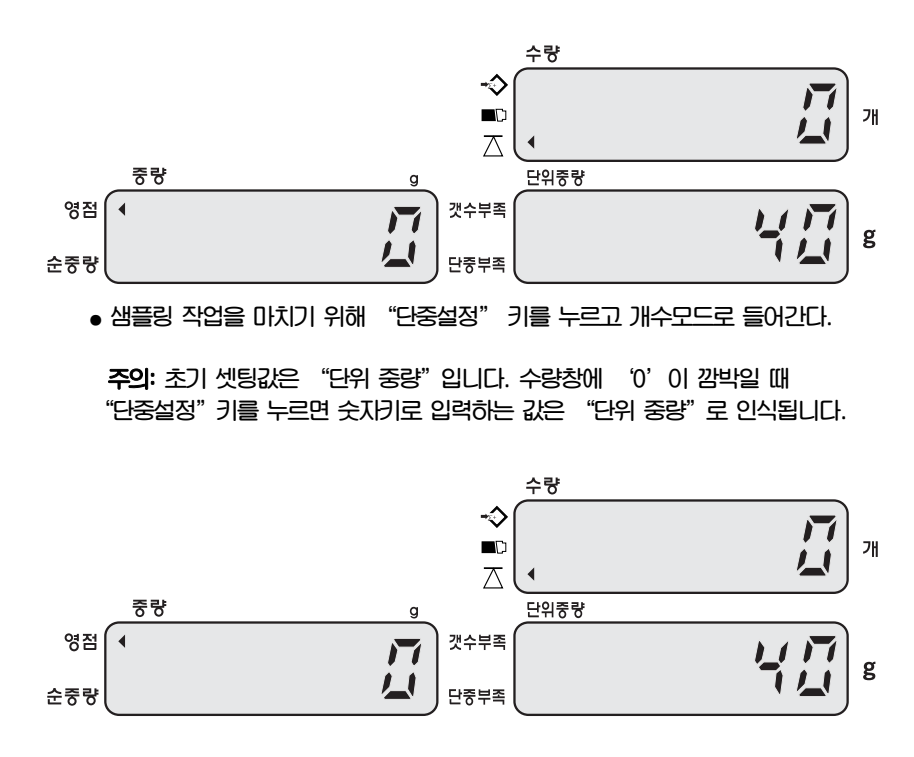

#### **D.숫자키를 이용한 단위 중량 사전설정**

#### **1) 단위 중량을 메모리에 저장하는 방법**

 **● 단위 무게를 얻기 위해 알고 있는 무게값을 입력하세요. (예.35g) 또는 전에 설명한 샘플링 방법** 

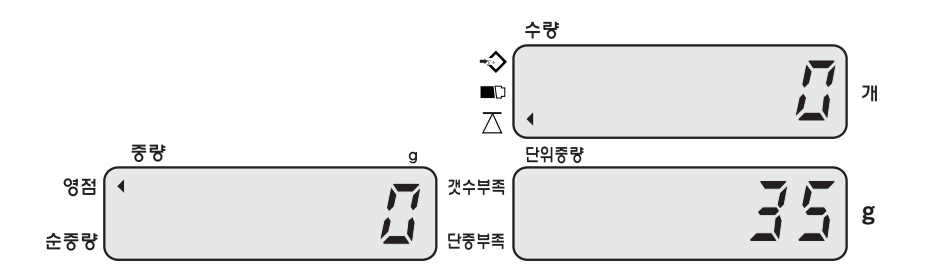

**● "저장호출"키를 한번 누르고 다시 오랫동안 꾹 누른다** 

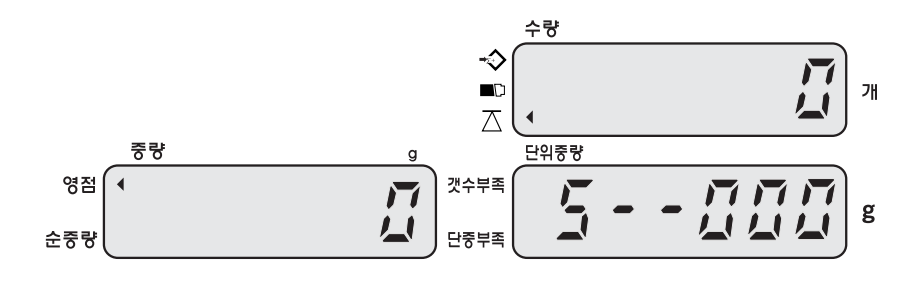

- **숫자키 (0~9)를 이용하여 저장할 주소(1~200 까지 설정 가능)를 입력하고, "입력"키를 누릅니다. 주의: 주소코드가 1~200 밖이면 "E4"의 에러 메시지가 나타납니다.**
- **저장된 단위중량 호출**

**단순중량이 저장된 "숫자"키를 누르고 "저장호출" 키를 두번 누르면 저장된 단위 중량이 단위 중량 표시 창에 나타납니다.** 

**※ 단위중량 호출시 저장 "호출"키를 빠르게 두번 눌러야 호출이 가능합니다..**

#### **E. 용기 중량 측정**

#### **1) 용기 중량을 모를 때**

 **● 용기를 짐판에 올린다.** 

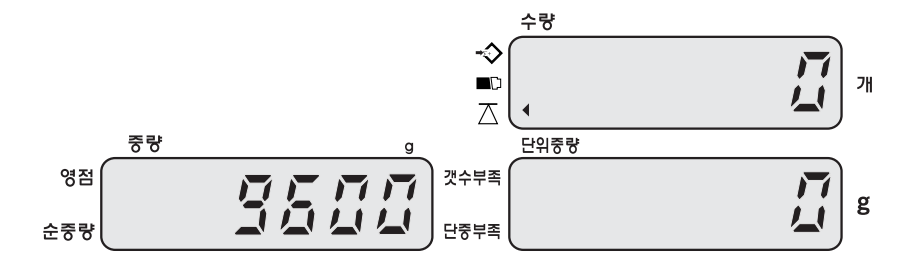

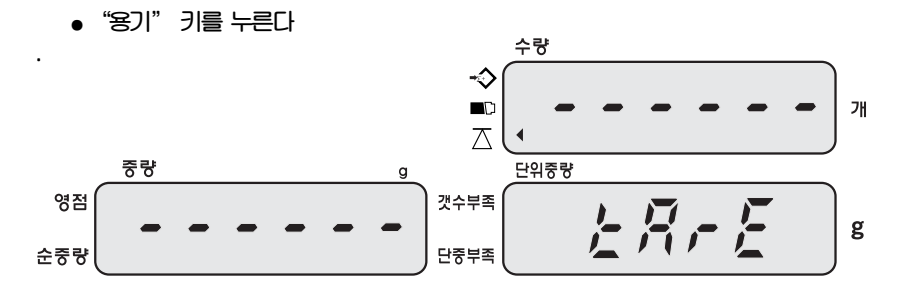

 **● 아래와 같이 안정 표시등이 표시되면 계량 상태가 됩니다.** 

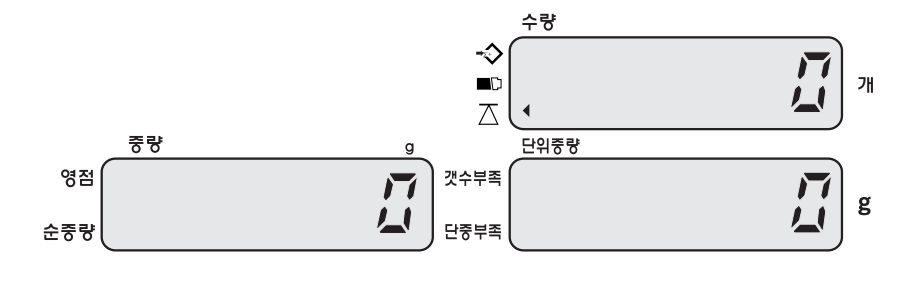

14

### **2) 용기 중량을 알고 있을 때**

 **● 짐판이 비어있는지 확인** 

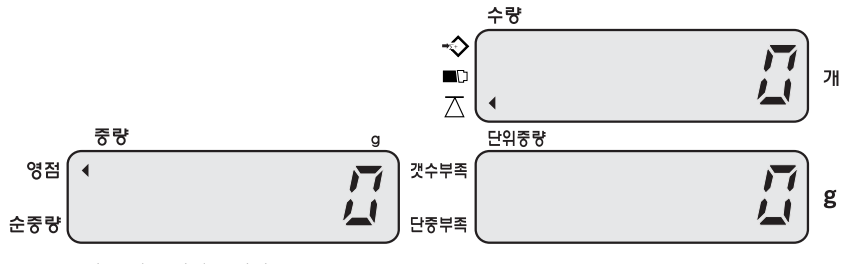

알고 있는 단위 중량값

 **● "용기설정"키를 누른다** 

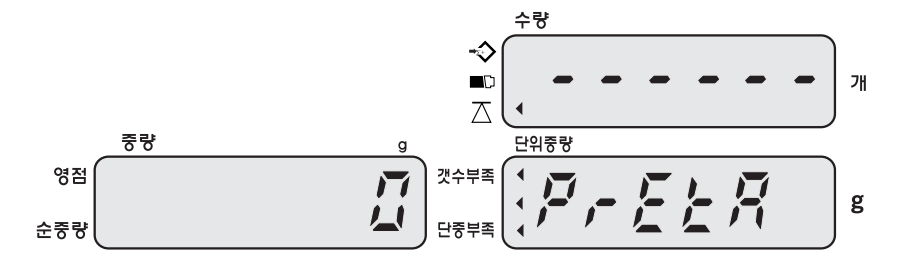

 **● 숫자키로 용기무게를 입력한다.** 

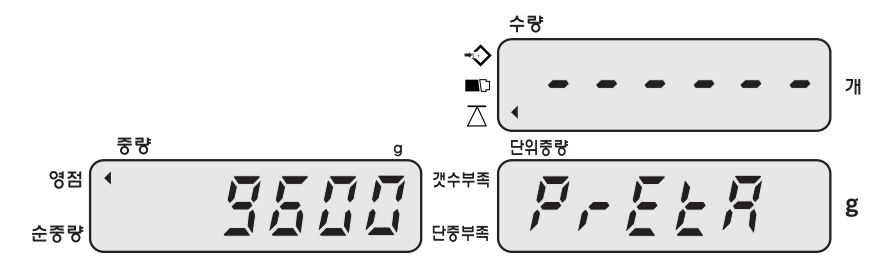

 **● 용기무게를 입력시킨다.** 

**● "용기설정"키를 누른다.** 

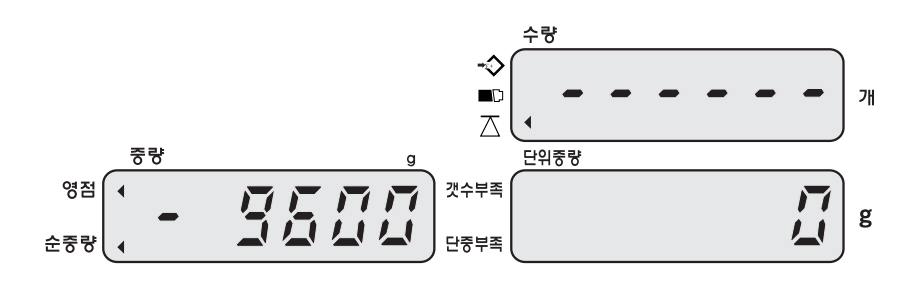

 **● 짐판위에 무게가 올려진 후**

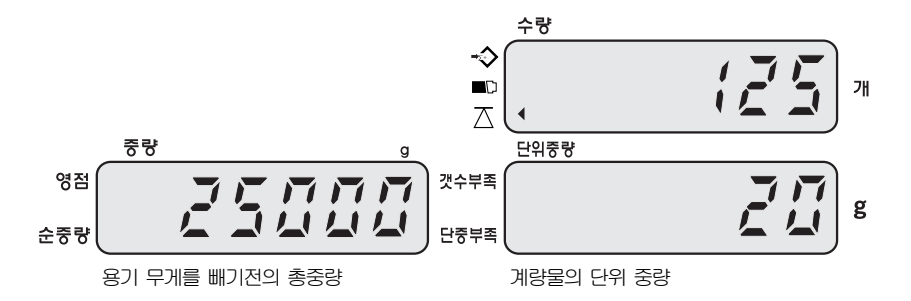

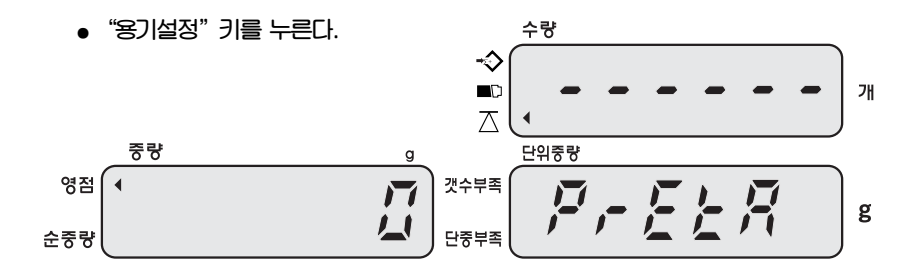

16

 **● 용기무게를 입력한다.** 

$$
\frac{1}{\frac{1}{\sqrt{2}}\sqrt{\frac{1}{\sqrt{2}}}}\frac{1}{\sqrt{2}}\frac{1}{\sqrt{2}}\frac
$$

**● "용기설정"키를 누른다.** 

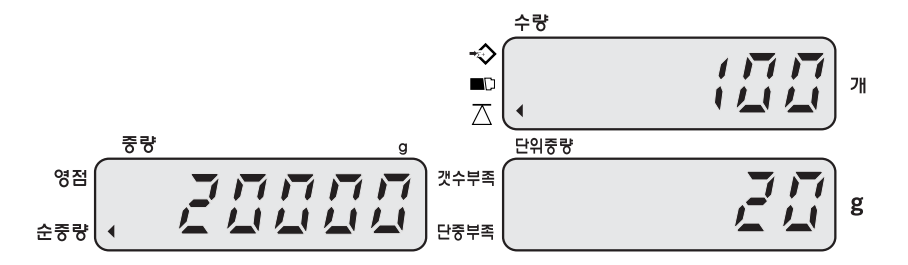

#### **※용기무게값 제거**

**짐판위를 비우면 무게 표시 창에 마이너스 무게가 나타납니다. 이때 "용기"키를 누르시면** "**0**"**으로 표시되고 안전 표시등이 나타날 것입니다.**

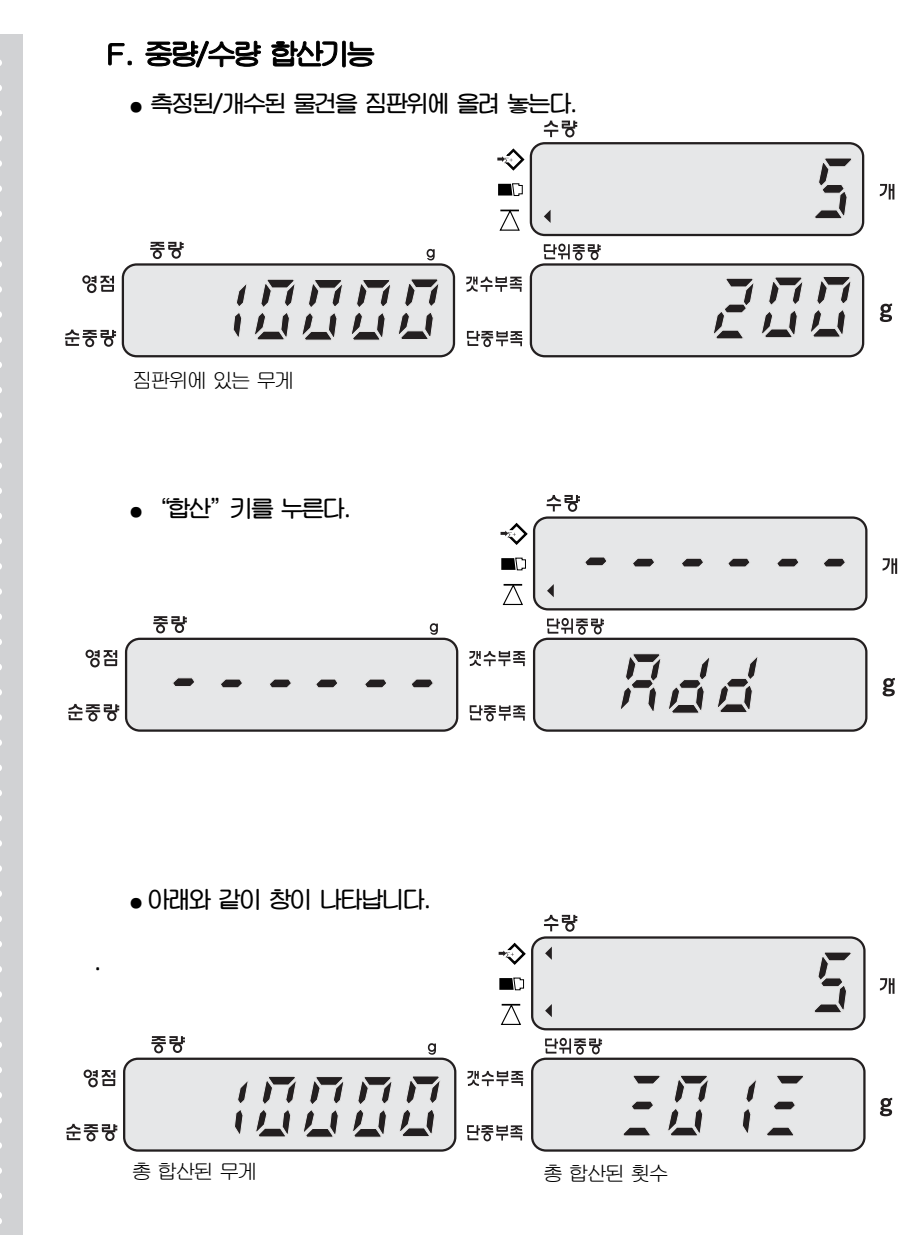

**※합산 후 중량 제거하여 영점 상태에서 안정 후에 다시 합산 가능합니다.**

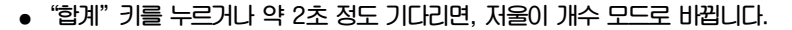

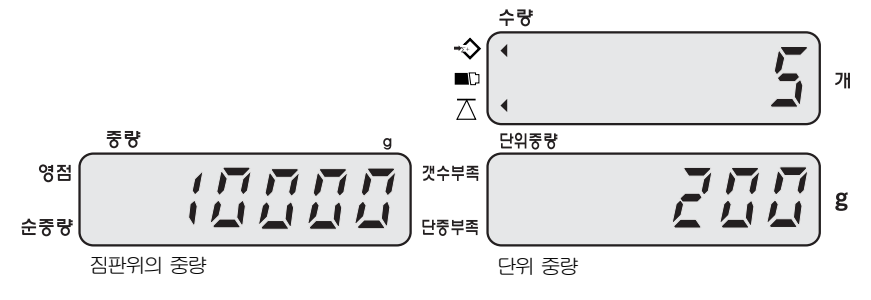

**● 합산상태 모드로 들어가기 위해서 "합계"키를 누릅니다. 그때, 합산된 총 중량이 중량을 표시하는 창에, 총 합산한 횟수는 단위중량을 나타내는 창에 보여 지고 총 개수는 수량 창에 나타납니다. 개수모드로 복귀하려면 "합계"키를 누릅니다.** 

#### **※ 합산된 값 삭제**

**합산 상태 모드에 들어가서 "합계"키를 누르고 난 후 모든 합산된 무게나 수량의 데이터를 삭제 하기 위해 "C"키를 누릅니다.** 

#### **G. 개수 확인 범위 사전 설정 기능**

**사용자는 계량물의 정확한 수량 측정을 위해 HI- LO범위를 지정할 수 있습니다. 계량물의 수량 값이 설정된 범위안의 값일 때, 부저음이 연속적으로 발생합니다.** 

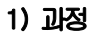

**● 짐판위에 계측물을 올려 놓거나 올려 놓지 않은 상태에서 "상한설정"키를 누릅니다.**

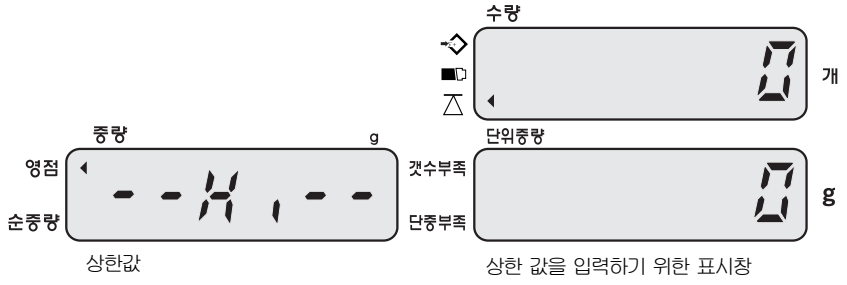

 **● 지정하고자 하는 최대 수량을 입력합니다. (입력된 값을 삭제하기 원하시면 "C"키를 사용합니다.** 

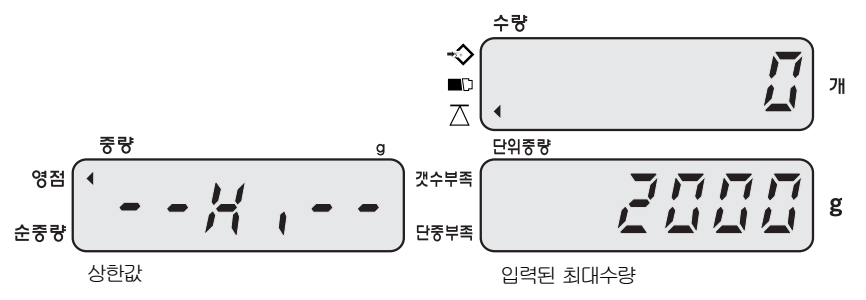

**● "상한설정"키를 다시 누르고, 지정하고자 하는 최소 수량을 입력하면 아래와 같은 창이 나타납니다. (최소 수량은 오직 최대수량을 지정한 후 지정하실 수 있습니다. )** 

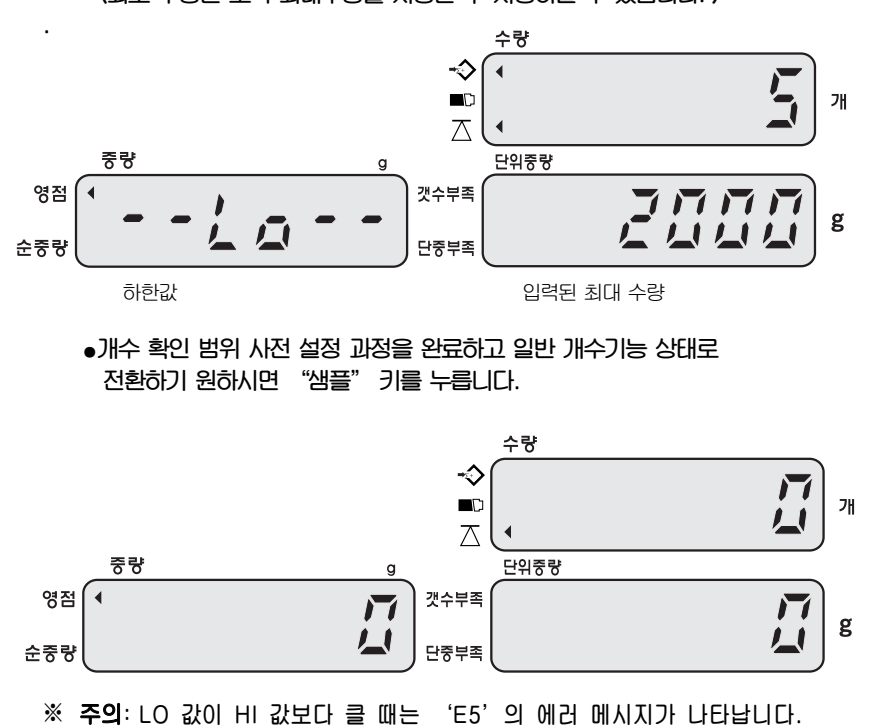

#### **H. 중량 확인 범위 사전 설정 기능**

**사용자는 계량물의 정확한 무게 측정을 위해 HI- LO범위를 지정할수 있다. 계량물의 무게가 설정된 범위안의 중량일 때, 부저음이 발생합니다.** 

#### **1) 과정**

**● 짐판위에 계측물을 올려 놓거나 또는 올려 놓지 않은 상태에서 "상한설정"키를 누릅니다.** 

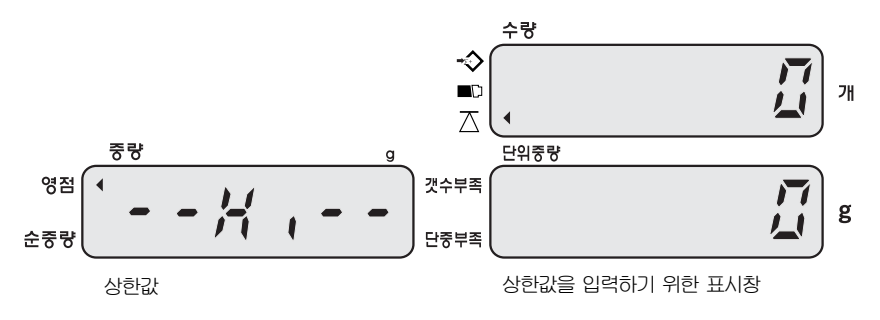

 **● 지정하고자 하는 최대 중량을 입력합니다. (입력된 값을 삭제하기 원하시면 "C"키를 사용 합니다.)** 

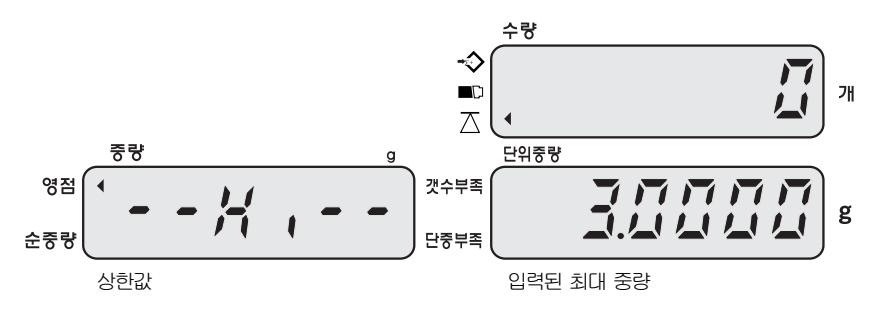

**● "상한설정"키를 다시 누르고, 지정하고자 하는 최소 중량을 입력하면 아래와 같은 창이 나타납니다. (최소 중량은 오직 최대 중량을 지정한 후 지정하실 수 있습니다.)** 

수량 ∾ (月月月)  $\blacksquare$ 개  $\overline{\triangle}$ 중량 단위중량 영점  $\blacktriangleleft$ 갯수부족 1 IT IT IT g  $2121$ 순중량 단중부족 하한값 입력된 최대 중량

**● 중량 확인 범위 사전 설정 과정을 완료하고 일반 개수 기능 상태로 전환하기 원하시면 "단중설정" 키를 누릅니다.**

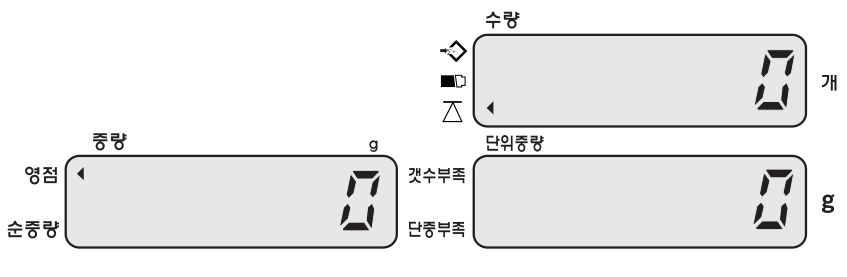

**※ 주의: LO 값이 HI 값보다 클 때는 'E5'의 에러 메시지가 나타납니다.** 

#### **※사전설정된 상한/하한값의 삭제**

**상한 값과 하한 값 입력시"0"키와 "C"키를 누르세요.** 

**※ 주의: HI/LO 값을 모두 사용할 때, 두 값의 소수점 자리가 맞지 않을 경우에도**  "**E5**"**의 에러 메시지가 표시됩니다.**   $(M. H = 10g, LO = 9.8g (X) → H = 10.0g, LO = 9.8g (O))$ "**E5**"**표시 후 에는 올바른 HI/LO 값을 다시 입력 해 주어야 합니다.** 

## 5. 사용자 프로그램 기능

**개수모드에서, 사용자 프로그램 기능으로 상태로 가기위해 "설정" 버튼을 누릅니다. 설정 버튼을 누르면, 창에 "PASS WORD"를 누르라는 창이 나타납니다.** 

**"101010" PASS WORD를 누른다음"입력"를 누릅니다. 만약 PASS WORD가 틀릴경우, 사용자 프로그램 기능 모드로 상태로 들어갈 수 없습니다.** 

- **\* PASS WORD 잘못 입력시, ERROR라고 나타납니다.**
- **\* 2번이상 잘못된 PASS WORD를 입력시, 개수 모드로 자동적으로 돌아갑니다.**
- **\* 모든 사용자 프로그램 기능을 설정한 후 저울의 전원을 끈후 다시 시작하시기 바랍니다.**

#### **A. 자동 전원 OFF 시간 설정**

**● 사용자 프로그램 기능 모드 상태로 전환시, 아래와 같이 나타납니다** 

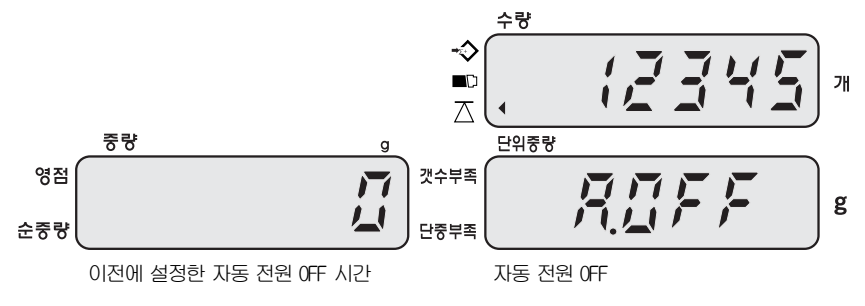

- **● 시스템에 설정되어 있는 자동 OFF 시간 (2분, 5분, 8분, off)을 변경하기 위해 서는"이동"키를 사용합니다. (기본 설정 값: off)**
- **● 자동 전원 OFF 시간을 설정하고 보통 개수 모드로 전환하기 위해서는 "C"키를 누르고 다음 단계로 이동하기 위해서는"입력"키를 누릅니다.**

#### **B. 영점 추적 범위 설정**

**● 사용자 프로그램 기능 모드에서 아래와 같이 나타날 때 까지"입력" 키를 계속 누릅니다.** 

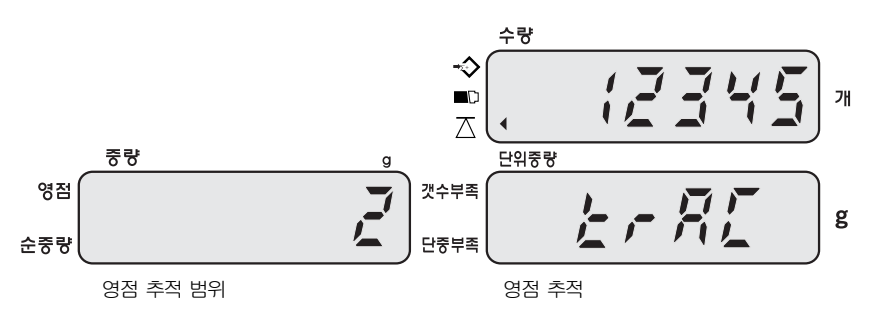

**● 시스템에 설정되어 있는 영점 추적 범위 ( 0=off, 1=0.5d, 2=1d, 3=2d, 4=3d)를 변경하기 위해서는 "이동"키를 사용합니다. 숫자가 클수록, 영점 추적 범위가 더 넓습니다. (기본 설정 값 : 1d)** 

**● 영점 추적 범위를 설정하고 보통 개수 모드로 전환하기 위해서는 "C"키를 누르고 다음 단계로 이동하기 위해서는 "입력"키를 누릅니다.** 

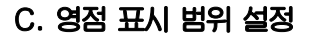

**● 사용자 프로그램 기능 모드에서 아래와 같이 나타날 때 까지 "입력"키를 계속 누릅니다.** 

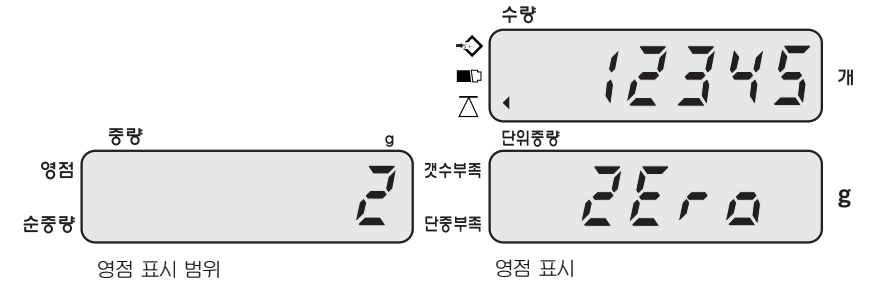

- **● 시스템에 설정되어 있는 영점 표시 범위 ( 0=off, 1=0.5d, 2=1d, 3=2d, 4=3d )를 변경하기 위해서는"이동"키를 사용합니다. (기본 설정 값: 1d) 숫자가 클수록, 영점 표시 범위가 더 넓습니다.**
- 영점 표시 범위를 설정하고 보통 개수 모드로 전환하기 위해서는 "C"키를 누 **르고 다음 단계로 이동하기 위해서는 "입력"키를 누릅니다.**

#### **D. 안정화 범위 설정**

**● 사용자 프로그램 기능 모드에서 아래와 같이 나타날 때 까지 "입력" 키를 계속 누릅니다.** 

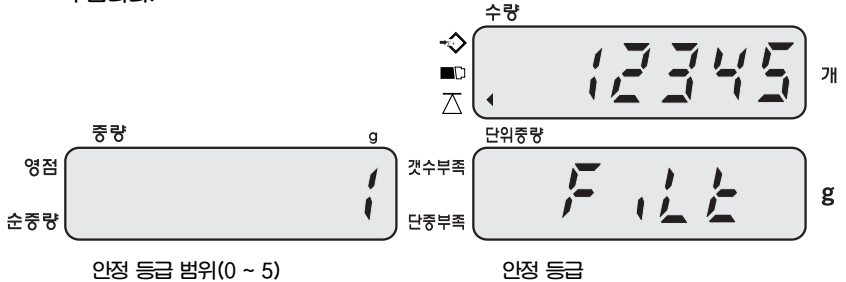

- **● 시스템에 설정되어 있는 안정화 범위( 0=off, 1=0.05d, 2=0.15d, 3=0.25d, 4=0.35d, 5=0.45d )를 변경하기 위해서는"이동"키를 사용합니다. 숫자가 작을수록, 안정적으로 표시되는 시간이 짧습니다. (기본 설정 값: 0.05d)**
- **● 안정화 범위를 설정하고 보통 개수 모드로 전환하기 위해서는"C"키를 누르고 다음 단계로 이동하기 위해서는"입력"키를 누릅니다.**

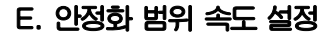

**● 사용자 프로그램 기능 모드에서 아래와 같이 나타날 때 까지 "입력" 키를 계속 누릅니다** 

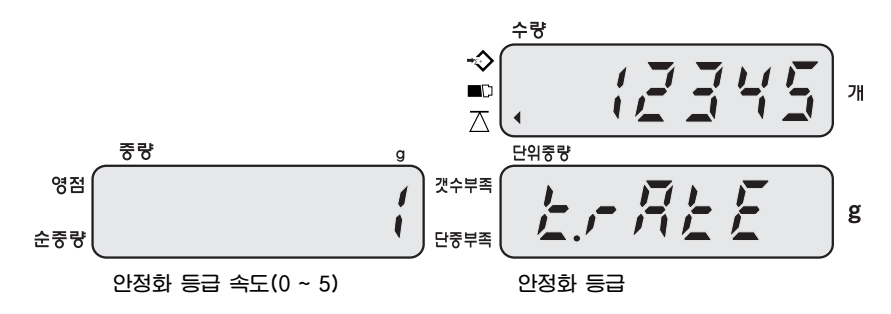

- **● 시스템에 설정되어 있는 안정화 범위 속도 설정( 0, 1, 2, 3, 4, 5 )을 변경하기 위해서는 "이동"키를 사용합니다. 선택한 수가 클수록, 더 안정적 입니다. (기본 설정 값 : 1)**
- **● 안정화 범위 속도를 설정하고 보통 개수 모드로 전환하기 위해서는 "C"키를 누 르고 다음 단계로 이동하기 위해서는"입력"키를 누릅니다.**

#### **F. 백라이트 타입 설정**

**● 사용자 프로그램 기능 모드에서 아래와 같이 나타날 때 까지 "입력" 키를 계속 누릅니다.** 

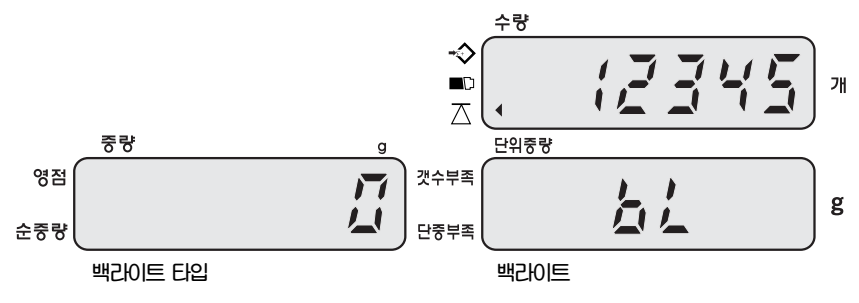

- **● 시스템에 미리 설정된 백라이트 타입 ( 0 자동 백라이트 1** – **수동 백라이트)을 변경하기 위해서는"이동"키를 사용합니다. (기본 설정 값 : 0)**
- **● 백라이트 타입을 결정하고 보통 개수 모드로 전환하기 위해서는 "C"키를 누르 고 다음 단계로 이동하기 위해서는"입력"키를 누릅니다.**

#### **-자동 백라이트**

**백라이트는 짐판위 물체의 무게가 9 눈금보다 무거운 것이 올라가거나 아무 키나 누를 때 백라이트가 작동합니다. 그리고 백라이트는 영점 전환 후 5초 안에 자동으로 꺼집니다.** 

#### **- 수동 백라이트**

백라이트 전원을 켜거나 끌 때 ┃ ● ┃ 키를 사용합니다.

**※ 선택한 백라이트 타입을 저장하면 다음에 저울을 사용할시에도 적용 됩니다.** 

#### **G. 단위 중량 재계산 설정**

**● 사용자 프로그램 기능 모드에서 아래와 같이 나타날 때까지 "입력" 키를 계속 누릅니다.** 

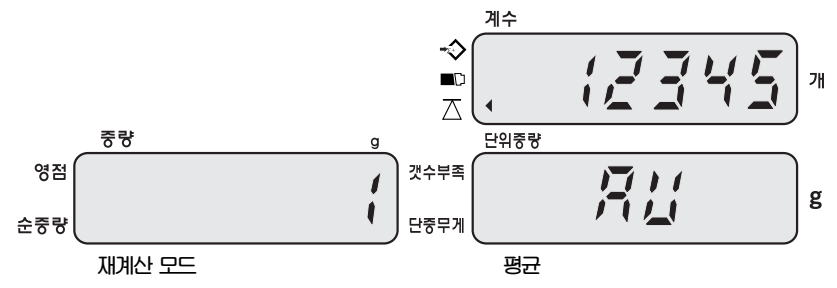

**●시스템에 설정되어 있는 단위 중량 재계산 사용 여부를 변경하기 위 해서는 "이동"키를 사용합니다. (기본 설정 값 :1)** 

- **0 재계산 기능 사용 불가능**
- **1 재계산 기능 사용 가능**
- **단위 중량 재계산 사용 여부를 설정하고 보통 개수 모드로 전환하기 위해서는 "C" 키를 누르고 다음 단계로 이동하기 위해서는"입력"키를 누릅니다.**

**※ 남아있는 수량에 점차적으로 수량을 늘리면 단위 중량에 대한 평균값을 다시 계산 합니다. 이 기능은 측정하고자 하는 물체간의 중량차에서 발생하는 오차를 줄일 수 있고 보다 더 정밀한 결과를 나타냅니다. 짐판 위에 측정하고자 하는 물체를 추가할 때는 이미 짐판 위에 올려져 있는 양보 (수량)다 적게 올려야 합니다. 단위 중량의 평균이 다시 계산 될 때는 부저음이 들립니다.** 

**※ 재계산 기능은 샘플링 기능을 수행한 후에만 가능합니다.** 

#### **H. 알람타입 설정**

**● 사용자 프로그램 기능 모드에서 아래와 같이 나타날 때까지 "입력" 키를 계속 누릅니다.** 

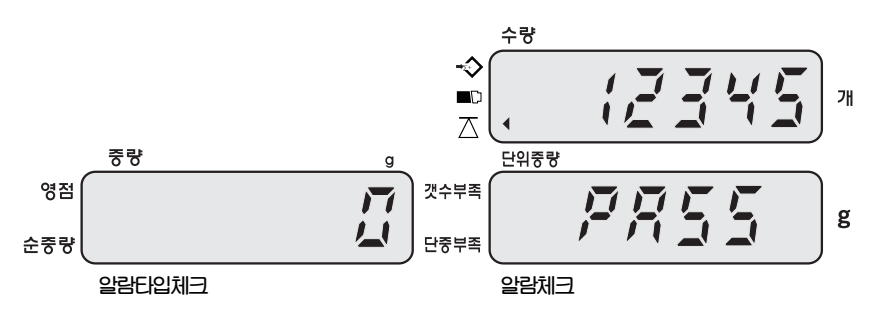

**● 시스템에 미리 설정되어 있는 알람타입을 변경하기 위해서는 "이동"키를 사용 합니다. (기본 설정 값: 0)** 

**0 - 내부타입, 1 - 외부타입** 

● 알람 타입을 설정하고 보통 개수 모드로 전환하기 위해서는 "C"키를 누르고 다 **음 단계로 이동하기 위해서는"입력"키를 누릅니다.**

#### **1.내부타입**

**Ex) 중량 확인 알람** 

**총 무게 또는 개수가 내부에 지정된 범위 안에 있을 경우에만 알람이 울립니다. Ex) 수량 확인 알람** 

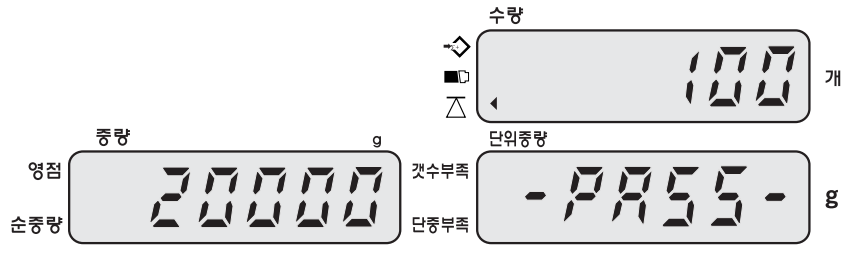

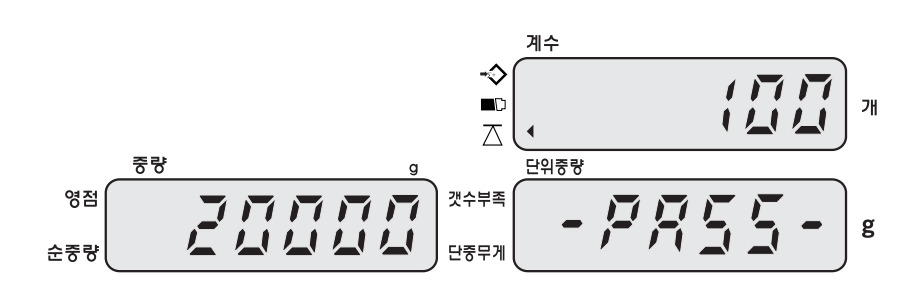

#### **2.외부타입**

**총 무게 또는 개수가 외부에 지정된 범위보다 낮거나 높을 경우에만 알람이 울립니다** 

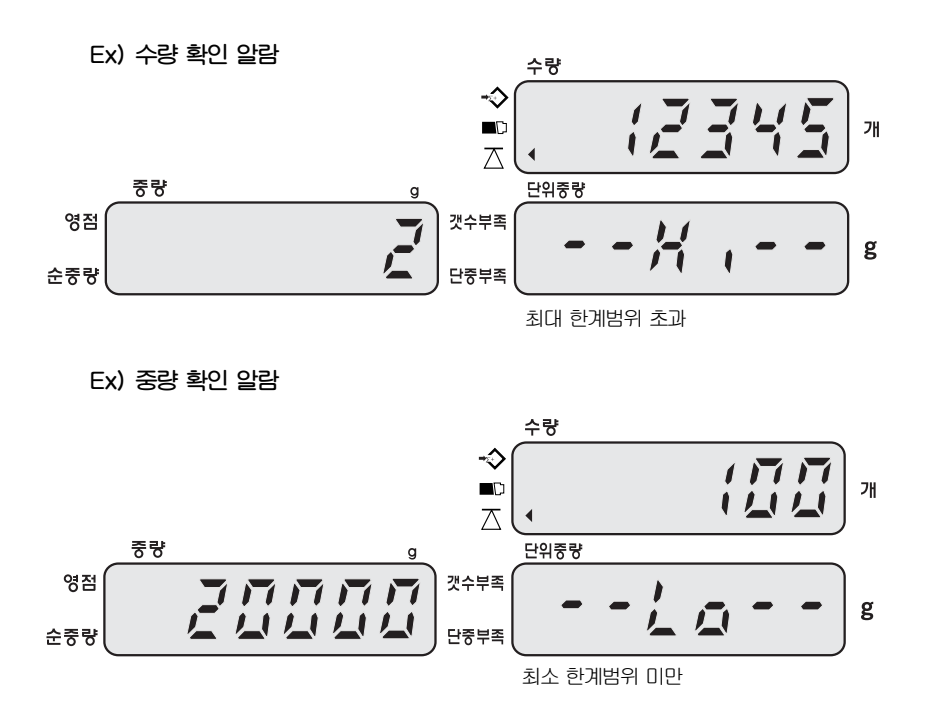

#### **I. Baud Rate 설정**

**● 사용자 프로그램 기능 모드에서 아래와 같이 나타날 때까지 "입력"키를 계속 누릅니다** 

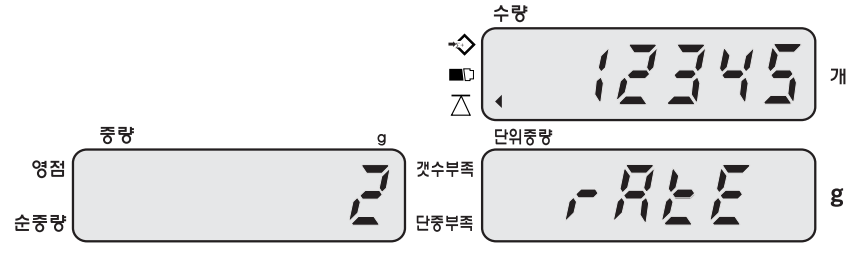

**● 시스템에 설정되어 있는 Baud Rate 값을 변경하기 위해서는 "이동"키를 사용합니다. (기본 설정 값:2)**

 **( 0 - 2400 , 1 - 4800, 2-9600)** 

**● Baud rate를 설정하고 보통 개수 모드로 전환하기 위해서는 "C"키를 누르고 다음 단계로 이동하기 위해서는 " 입력"키를 누릅니다.** 

#### **J. 전송방법 설정**

**● 사용자 프로그램 기능 모드에서 아래와 같이 나타날 때 까지 "입력" 키를 계속 누릅니다.** 

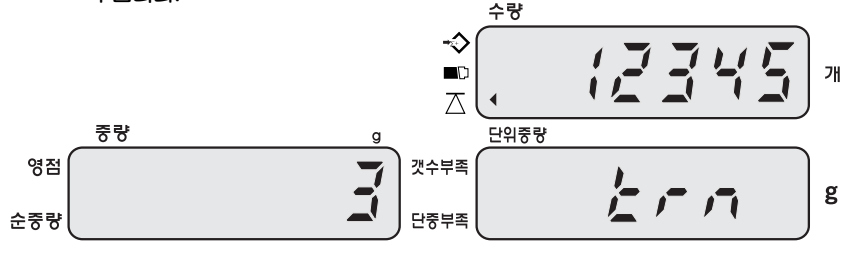

- **시스템에 설정되어 있는 전송 방법을 변경하기 위해서는 "이동"키를 사용합니 다. (기본 설정 값: 3)** 
	- **"1" = 키를 사용한 전송 [예)DEP-50, PC]**
	- **"2" = 연속 전송 [예)DEP-50, PC]**
	- **"3" = 키를 사용한 전송 [라벨 프린트 예) 모델 DLP-50]**
	- **"4" = 자동 전송 [라벨 프린트 예) 모델 DLP-50]**
- **전송방법을 설정하고 보통 개수 모드로 전환하기 위해서는 "C"키를 누르고 다음 단계로 이동하기 위해서는 " 입력"키를 누릅니다.**

#### **K. 라벨 포맷 설정 (라벨프린터와 연결되어 있을 때 사용가능)**

**● 사용자 프로그램 기능 모드에서 아래와 같이 나타날 때 까지 "입력"키를 계속 누릅니다.** 

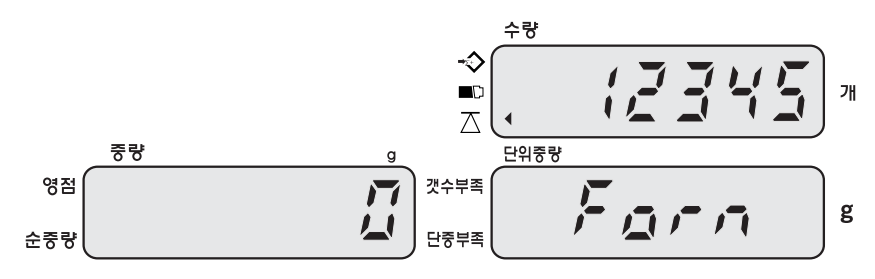

**● 시스템에 설정되어 있는 라벨 포맷을 변경하기 위해서는 "이동" 키를 사용합니 다. (기본 설정 값:0)** 

**(포맷 0부터 9까지)** 

**● 라벨 포맷을 설정하고 보통 개수 모드로 전환하기 위해서는 "C"키를 누르고 다음 단계로 이동하기 위해서는 "입력"키를 누릅니다.**

## **6. 전원 공급 & 배터리 작동**

#### **전원 공급**

(1) **AC 아답터** 

(2) **DC 12V/800mA or 12V/1000 mA** 

#### **배터리 작동**

**이 저울은 내장된 충전용 배터리로 동작합니다. 완전 충전되려면 12시간 동안 충 전을 해야 하며 완전 충전된 배터리는 약 80시간 사용 가능 합니다. 또한 배터리 충전이 필요할 시에는 표시 된 곳의 디스플레이 창에 이 나타납니다.** 

**이 저울은 배터리 보호를 위해 자동으로 꺼지기 전 약 10시간 동안 저울을 사용할 수 있으며, 자동적으로 전원이 꺼지기 전에**"**Lobat off**"**가 3번 보일 것입니다. 단, 아답터로 배터리 충전을 하기 위해서는 저울 오른쪽 아래에 위치한 On/Off 스위치를** "**ON**"**으로 해야 충전이 가능합니다.** 

**더불어 배터리 충전 중에는 표시창의 오른쪽에 있는 LED의 색으로 충전상태를 알 수 있습니다.** 

- • **초록색 배터리가 완전 충전됨**
- • **노란색 배터리가 부분적으로 충전되고 충전되는 중임**
- • **빨간색 배터리가 거의 방전됨**

 **만약, 배터리가 완전충전이 안되고 배터리 수명이 다하였을 경우는 판매처에 문의 하시길 바랍니다.** 

**참고로 저울을 사용하지 않고 장시간 방치하게 되면 배터리의 성능이 저하되어 사 용시간이 짧아 질 수 있으므로 주기적인 충전은 배터리 수명을 보호 할 것이 며 최소한 3달에 한번씩 충전하는 것을 권장합니다.**

## **7. RS-232 출력**

**이 저울은 RS-232 통신을 통해 명령을 받을 수 있습니다.** 

## **1. Mode E1A-RS 232C's UART signal**

#### **2. 포맷**

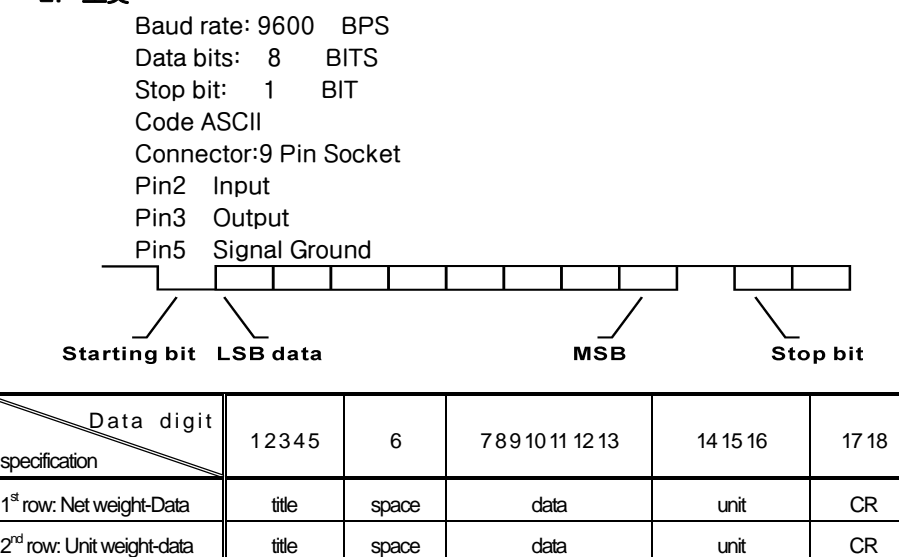

 $3<sup>ct</sup>$  row: Quantity-data  $\parallel$  title space data  $CR(14\ 15)$ 

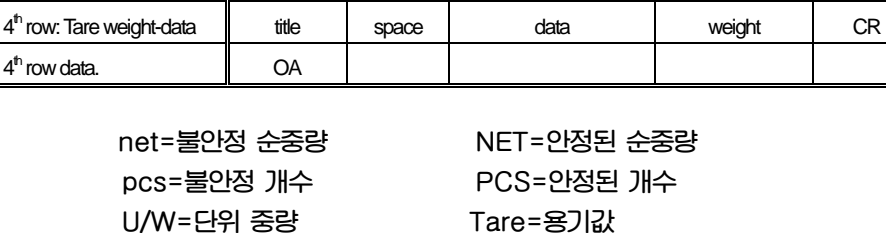

 **CR: OD OA**

#### **3. 연속 전송 의 전송 포맷**

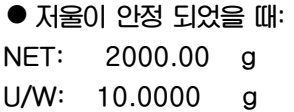

**net=불안정 순중량 NET=안정된 순중량 안정된 개수** 

**PCS: 200 Tare: g**  ● 저울이 안정되지 않았을 때: **net: 2000.00 g U/W: 10.0000 g pcs: 200 Tare: g** 

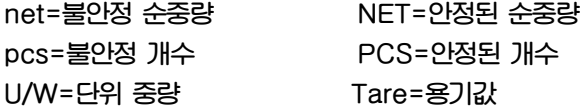

#### **4. 전송 포맷**

**저울이 누적합산 모드에 있을 때 합계 버튼 또는 합산 버튼을 누르면 전송포맷이 전송 됩니다. "합산"키를 누릅니다. Record#01 Net 2000.00 g U/W 10.0000 g Pcs 200**  Tare g  **"합산"키를 다시 누르세요 Record#02 Net 3000.00 g** 

 **U/W 10.0000 g** 

 **Pcs 300** 

**Tare g** 

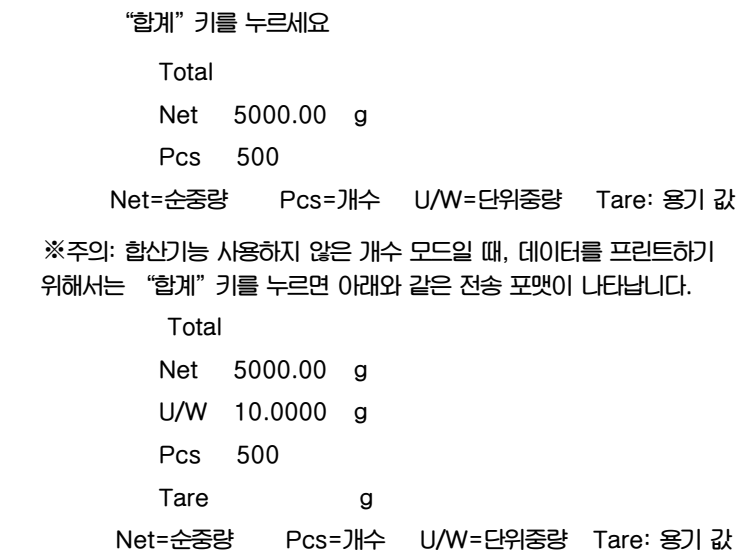

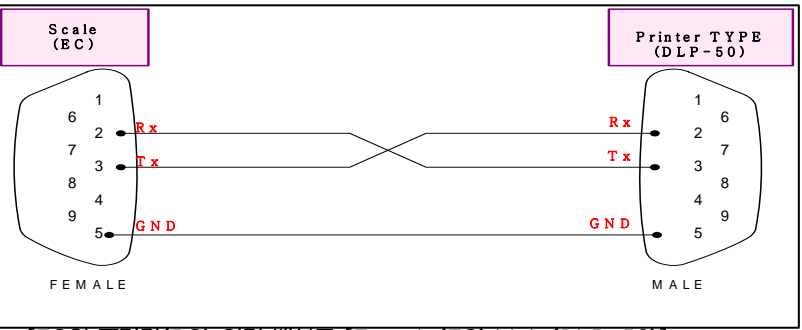

**[EC의 프린터(PC) 연결 배선도 [Female(EC) Male(DLP-50)]**

## **6. 저울과 라벨 프린트에서 사용되는 변수**

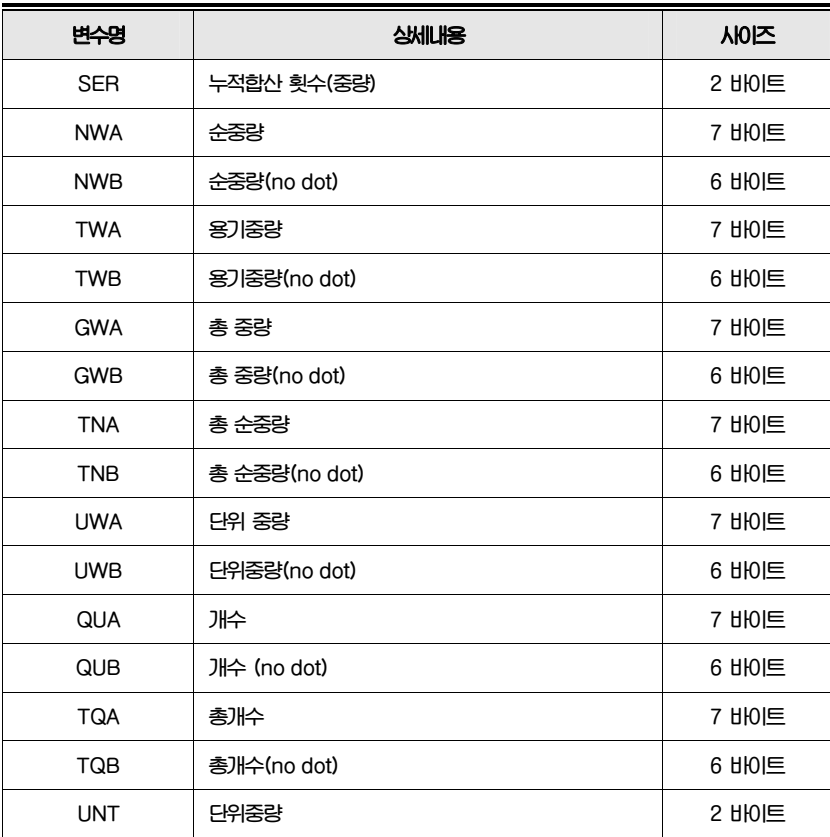

**※ 주의: 1) 대문자는 오직 변수명에만 사용할 수 있다** 

 **2) 표시범위를 초과 시에는 값이 "0"이라고 표시된다.** 

# **8. 에러 메시지**

**맨 처음 저울을 킬 때 다음의 에러 메시지를 표시할 수 있습니다. 에러 메시지의 의미는 다음과 같습니다.** 

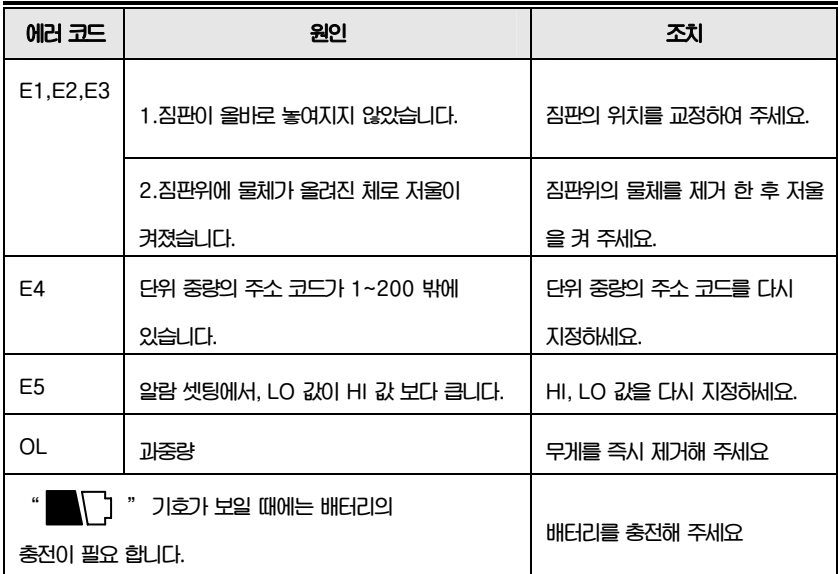

**위의 조치사항 후에도 에러 메시지가 계속 보일 경우에는, 재교정을 하여 주시기 바랍니다. 그 후에도 문제가 고쳐지지 않을 때에는 판매처에 문의하여 주시기 바랍니다.**

# **9. 제품사양**

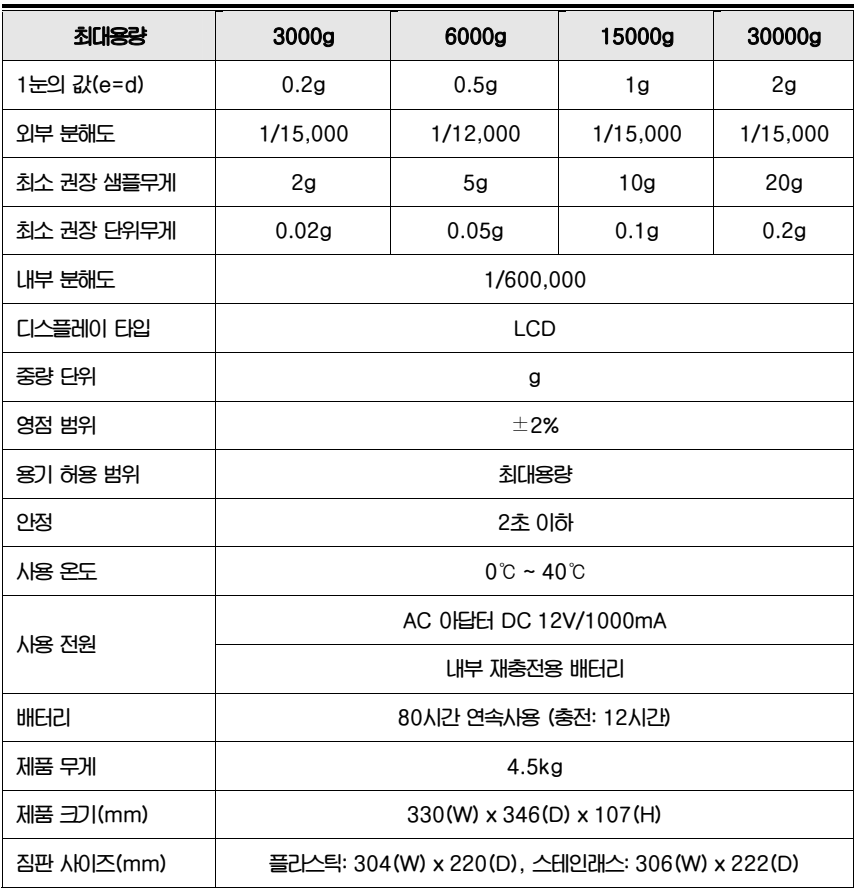

메 모

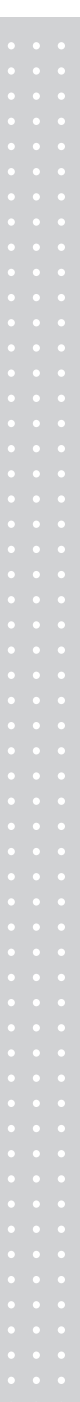

## 메 모

메 모

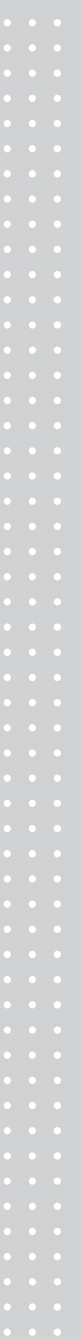

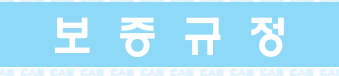

#### 1. 보증내용 및 기간

본 기계의 정상적인 사용상태에서 발생된 고장에 대해서는 납품일로부터 1년간 무상으로 수리하여 드립니다.

#### 2 보증수리 제외사항

다음 사유로 인한 고장은 보증수리 대상에서 제외합니다.

- 본사 또는 본사에서 인정한 영업소 대리점 등의 승인없이<br>- 기계를 임의로 개조 수리함으로써 발생하는 고장의 경우
- 사용자의 취급부주의로 인한 고장
- 내부개조 즉 당사와 판매업소 이외의 사람이 제품을 판매<br>- 또는 공급하여 제품의 내용을 변경 손상시켰을 때
- 사용상 주의점을 지키지 않음으로써 발생되는 고장 또는 손상
- 화재, 수해등 천재지변에 의한 고장 또는 손상
- 보증서의 제시가 없을때
- 본 보증서는 대한민국 내에서만 유효합니다.

3. 기타

검인날인이 없는 보증서는 무효입니다.

#### 사용상 유의할 사항

- 급격한 온도변화가 없는 곳이나 건조한 곳에서 사용 및 보관
- 사용범위 이내에서 사용
- 초기 0점 지시의 정확여부 확인 (비정상시 제로셋팅)
- 짐판을 눌러 작동 정상여부 확인 ■ 지나친 충격금지

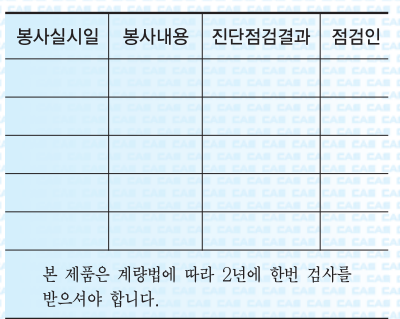

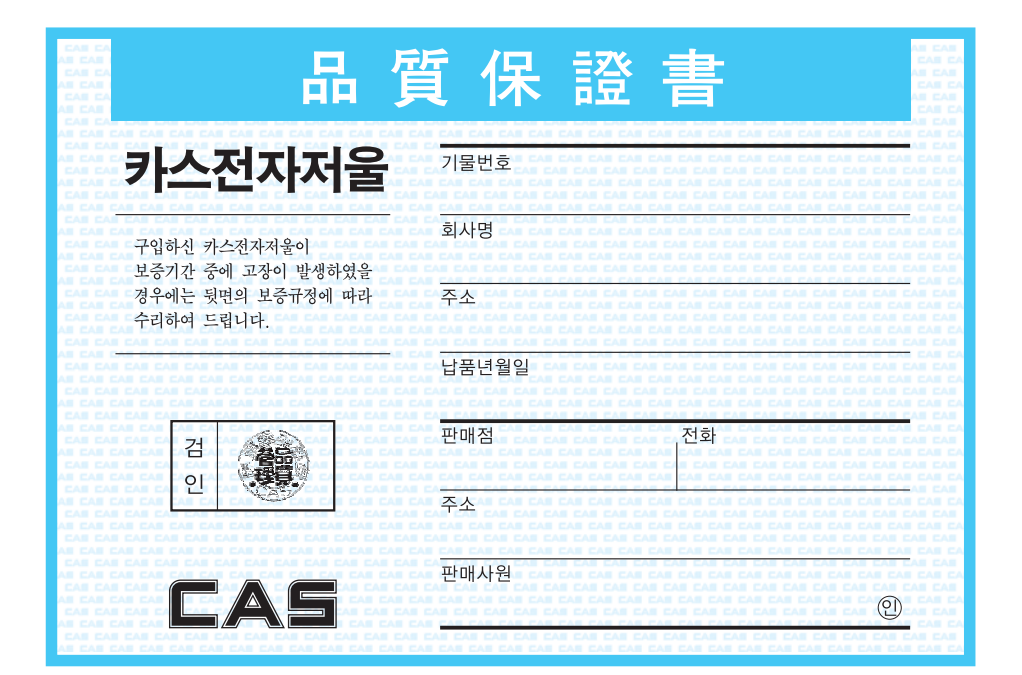

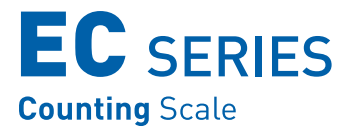

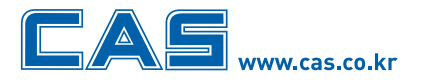

본사\_ 경기도 양주시 광적면 가납리 19 

서울사무소\_서울시 강동구 성내동 440-1 카스 TEL\_02 2225 3500 FAX\_02 475 4668/9

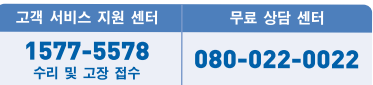

\* 당사는 서비스 지원 센터 및 고객상담 센터를 운용하고 있습니다.

지방지점

부산 | T. 051 313 3626 대구 | T. 053 356 7111 광주 | T. 062 363 0262 인천 | T. 032 434 0281 순천 | T. 061 725 0262 대전 | T. 042 672 1016 전주 | T. 063 211 4661 마산 | T. 055 255 4371 울산 | T. 052 267 3626

9000-EC0-0000-5 2009.06